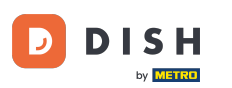

Bienvenido a la aplicación DISH POS. En este tutorial, te mostramos cómo cerrar turnos. Primero, abre  $\boldsymbol{\theta}$ el menú.

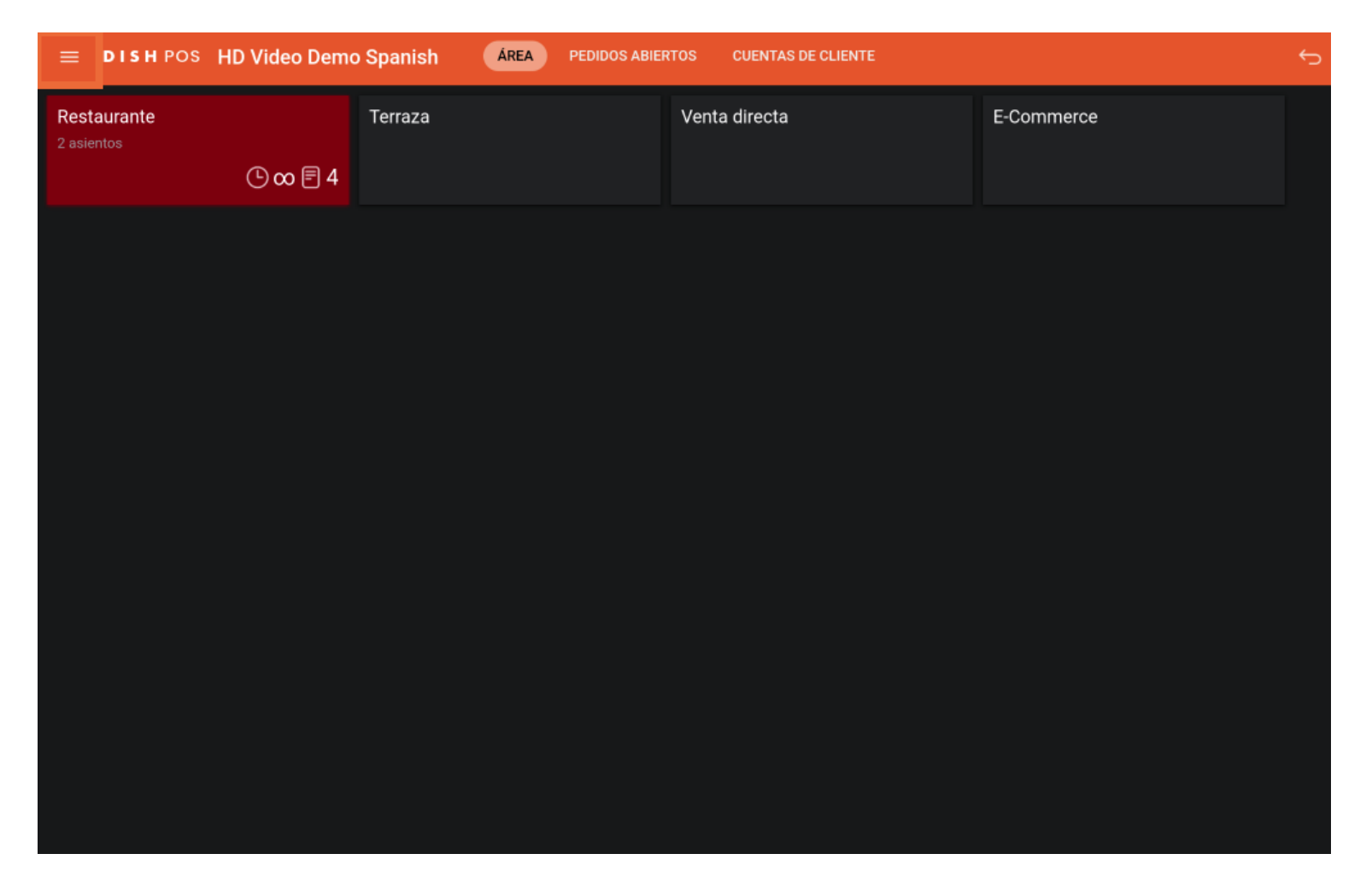

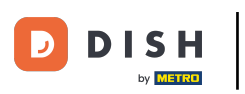

## Luego pulsa en Gestionar turnos.  $\boldsymbol{\Theta}$

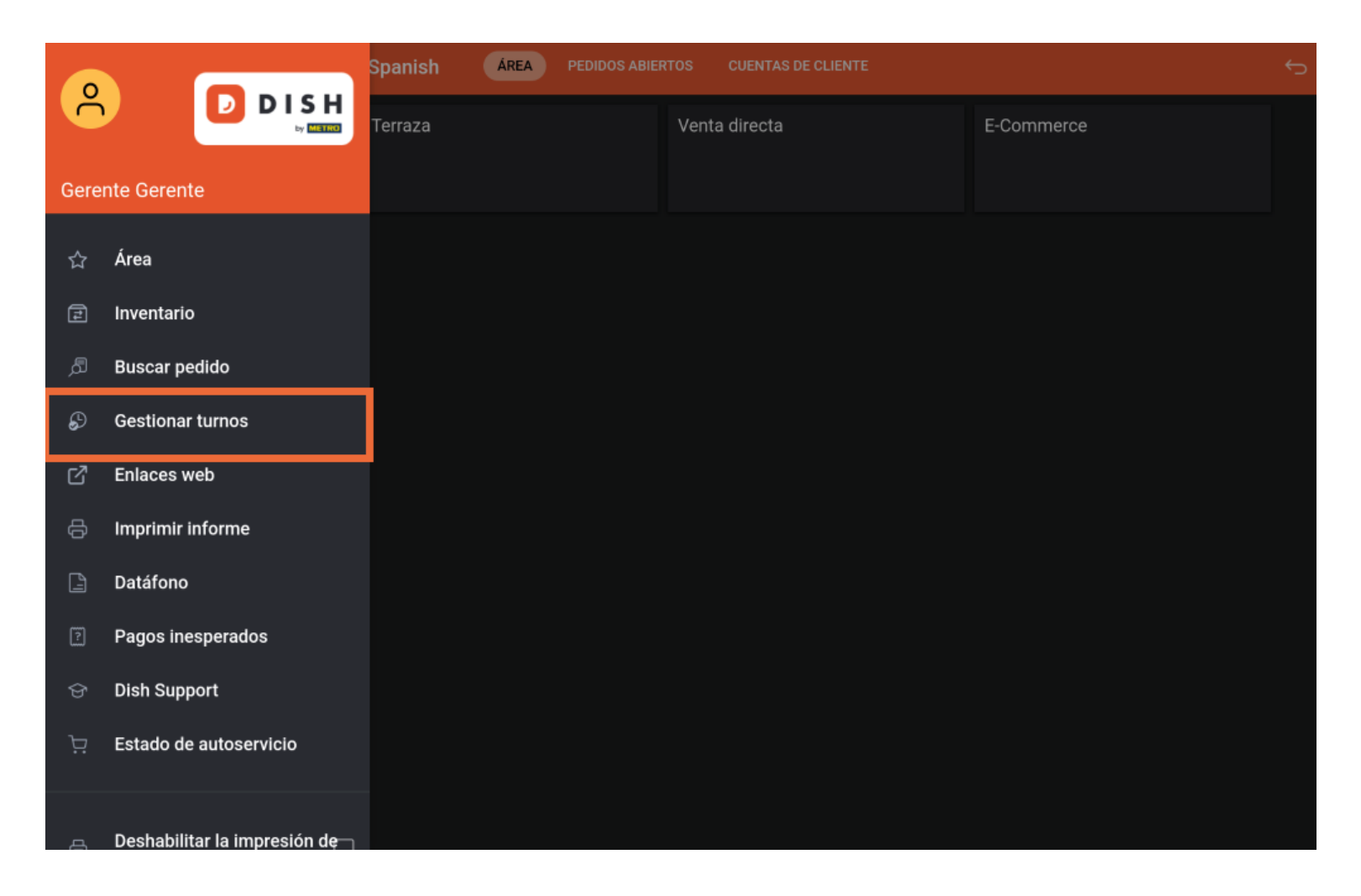

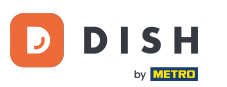

Cada turno tiene un cajón y un camarero conectado. Varios camareros pueden conectarse al mismo  $\bigcap$ cajón. Nota: Si quieres contar tu cajón puedes cerrar el turno del cajón, si es rechazado empezará de cero.

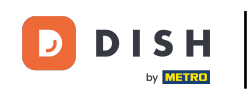

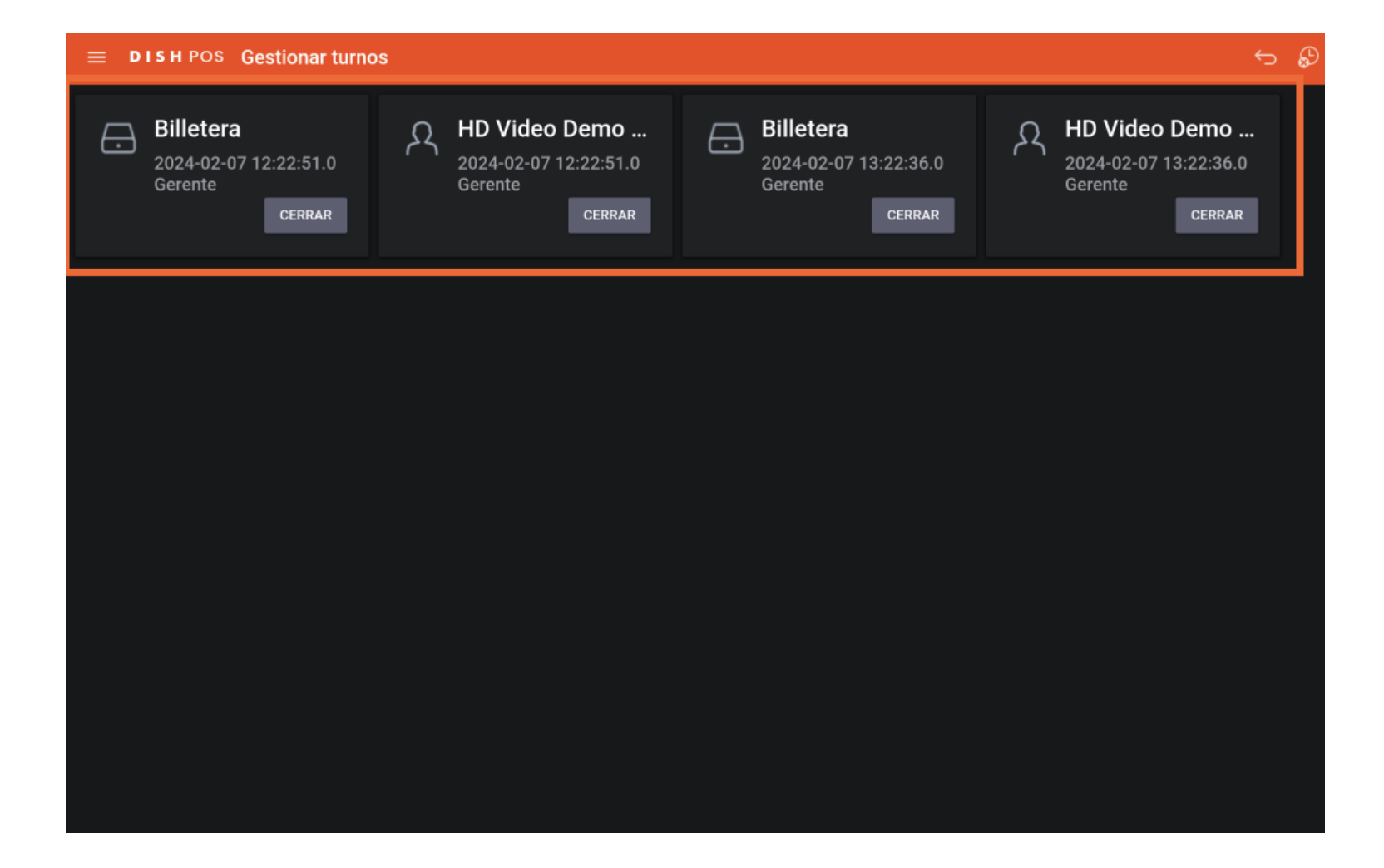

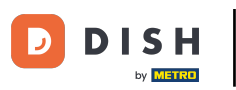

Para fnalizar el turno de un usuario/camarero, pulsa sobre CERRAR.  $\boldsymbol{0}$ 

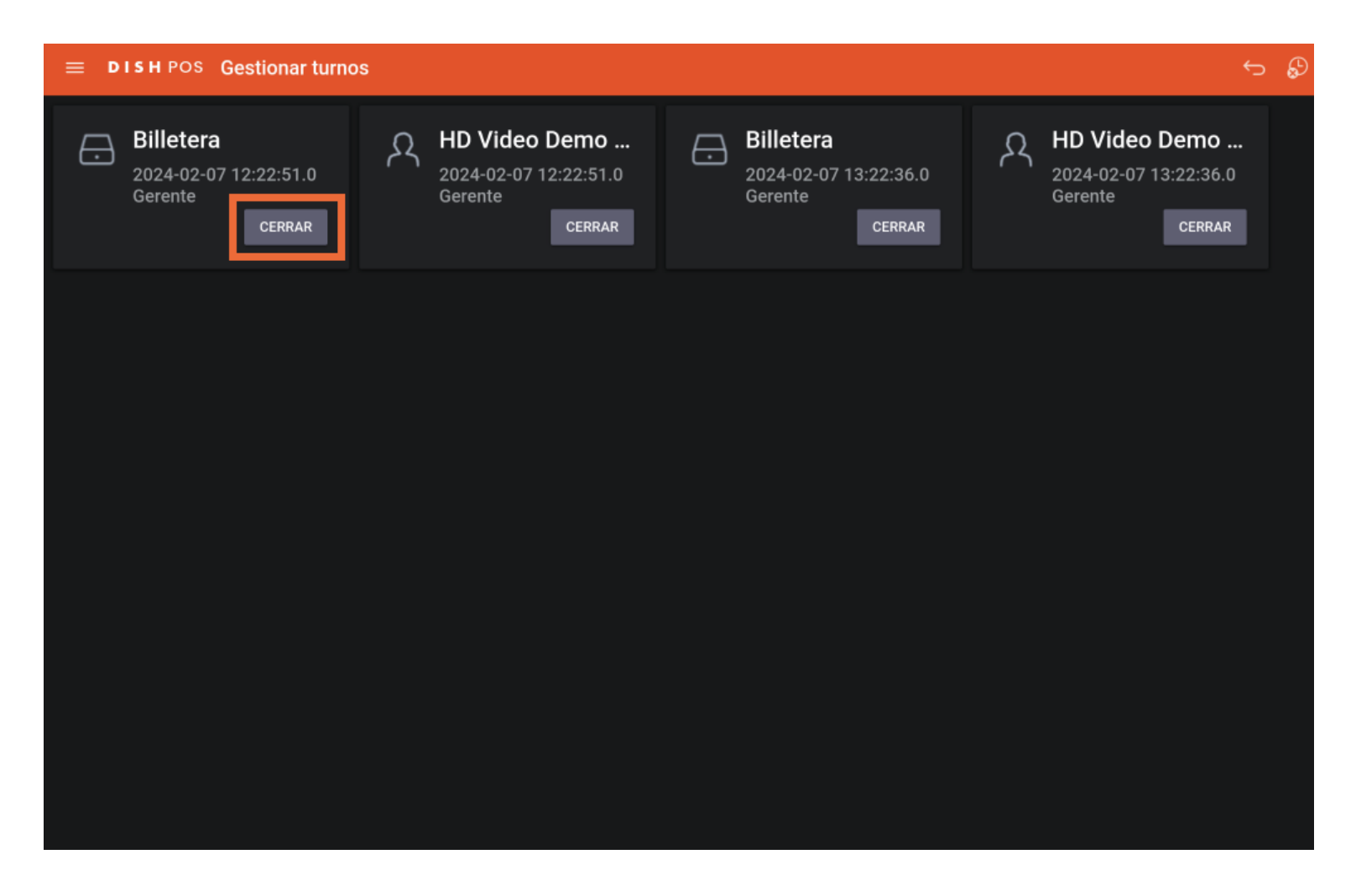

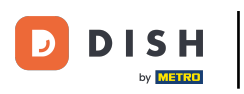

Ya está. Has completado el tutorial y ahora sabes cómo cerrar turnos.  $\boxed{\mathbf{i}}$ 

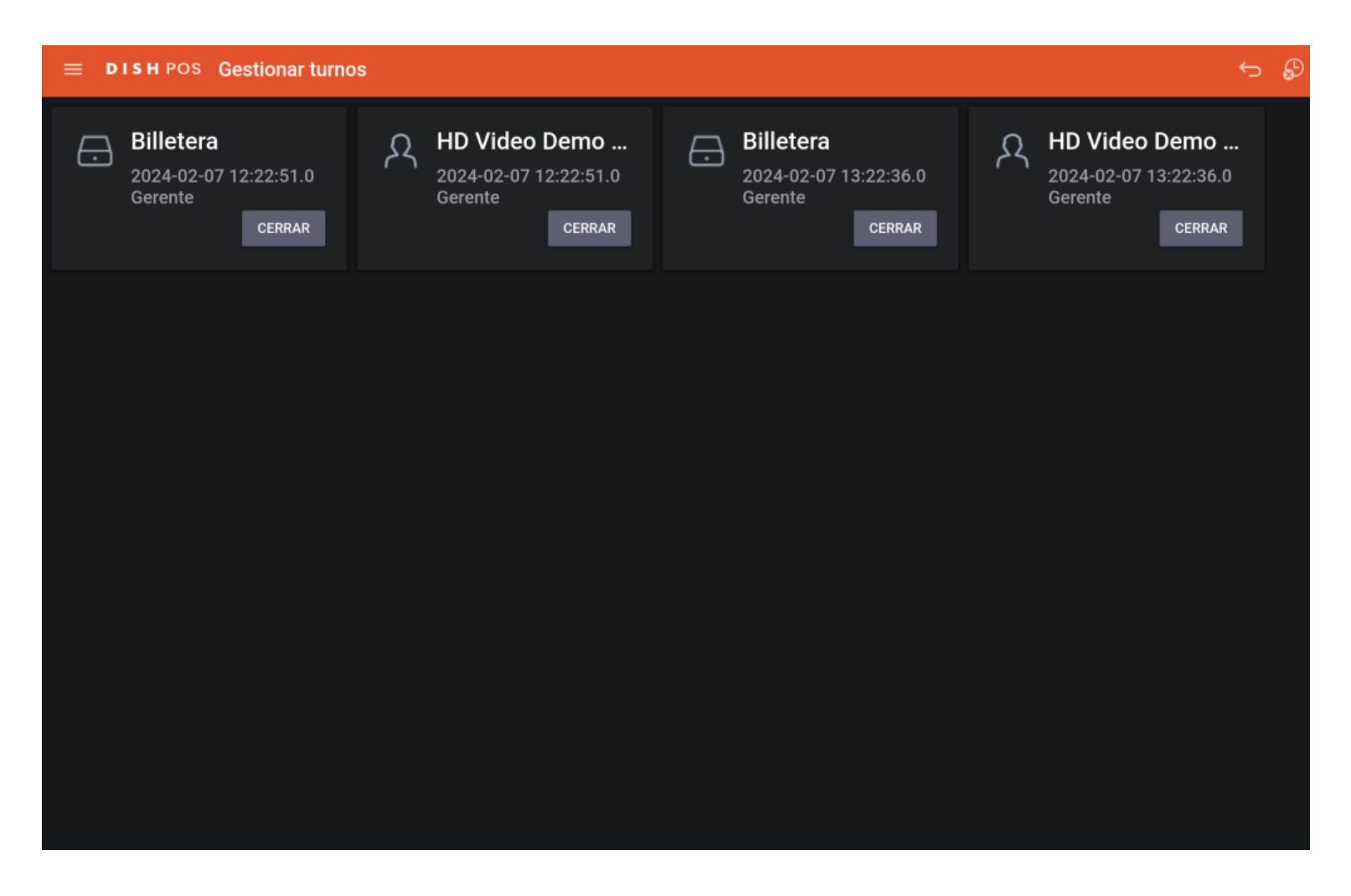

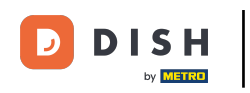

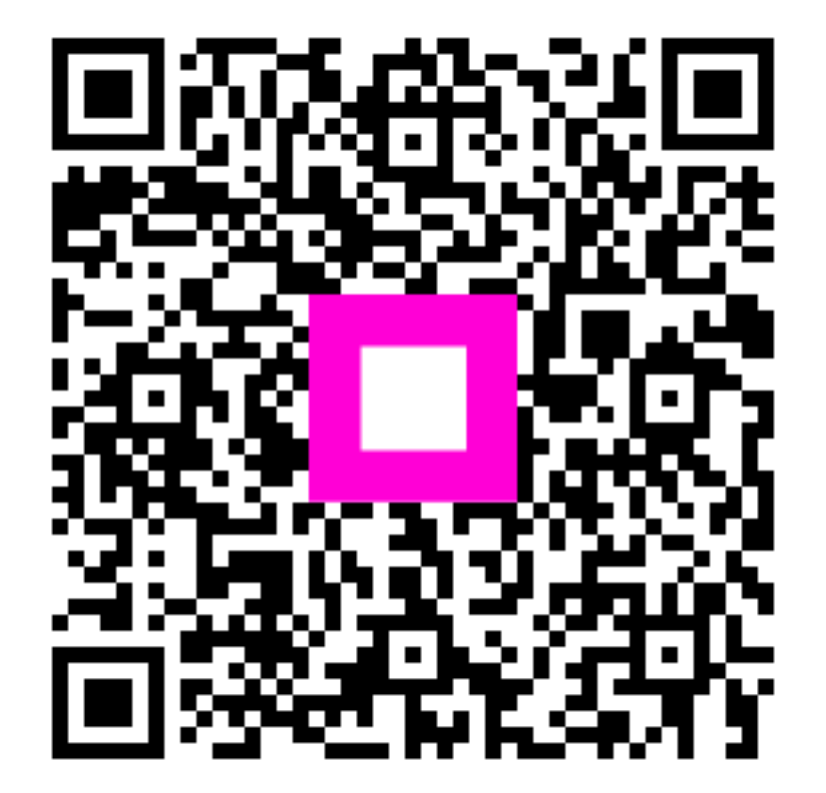

Scan to go to the interactive player